## **Anmeldung am zentralen LMS (Lernmanagement System) Moodle der Europa-Universität Viadrina**

Mit dem Webbrowser ihrer Wahl (Firefox, Internet Explorer, Safari, Opera) folgende URL aufrufen:

## [http://moodle.euv-frankfurt-o.de](http://moodle.euv-frankfurt-o.de/)

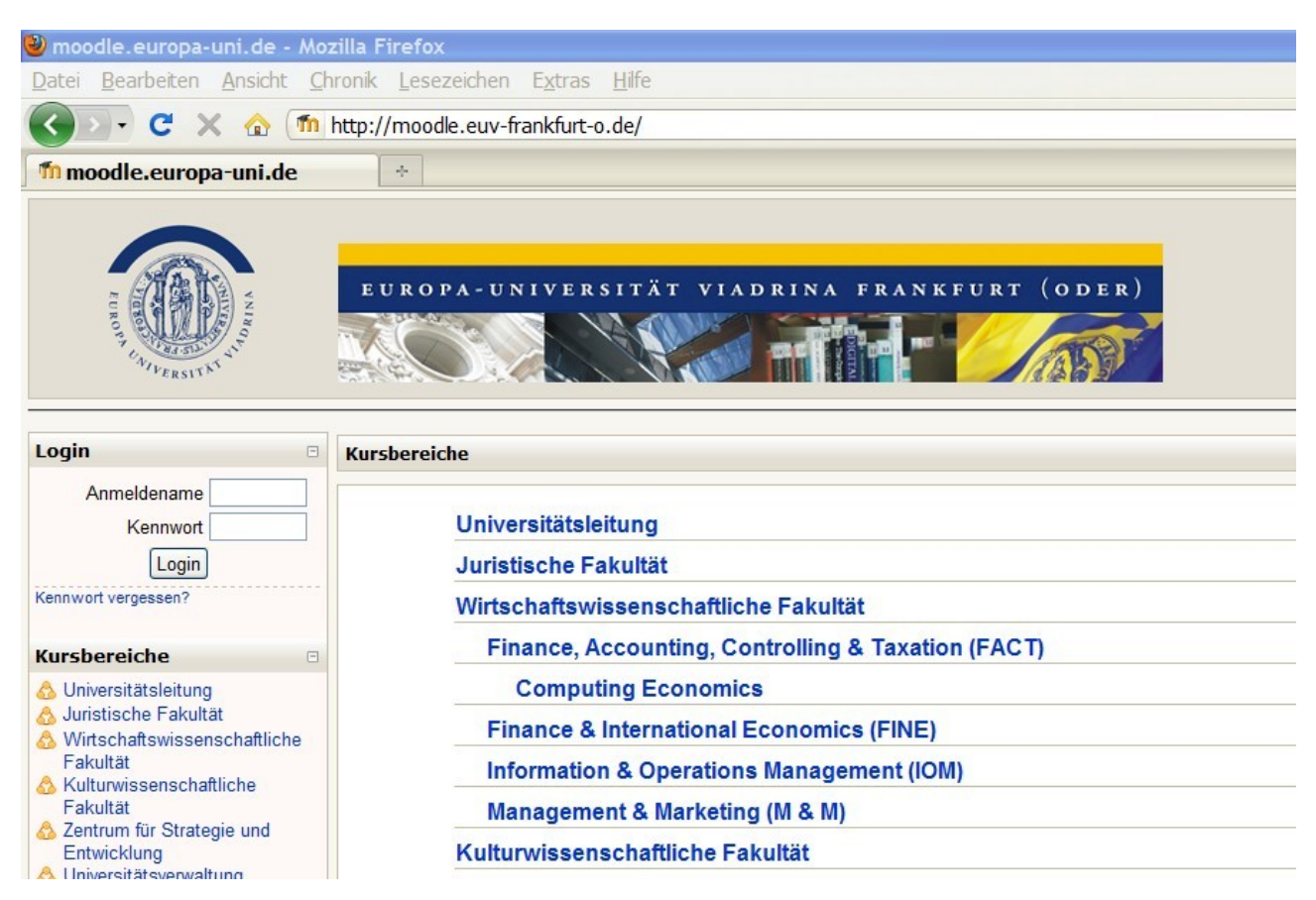

Für den Zugang zu den meisten Kursen ist ein Login notwendig, lediglich Kurse die auch für Gäste freigegeben sind sind ohne persönlichen Zugang erreichbar.

Zugangsvoraussetzung zur Nutzung des zentralen LMS Moodle durch Studenten und Mitarbeiter ist ein gültiger E-Mailaccount der Europa-Universität Viadrina.

Für Mitarbeiter nach folgendem Schema: [alias@euv-frankfurt-o.de](mailto:alias@euv-frankfurt-o.de)

Für Studenten nach folgendem Schema: [euvxxxxx@student.euv-frankfurt-o.de](mailto:euvxxxxx@student.euv-frankfurt-o.de)

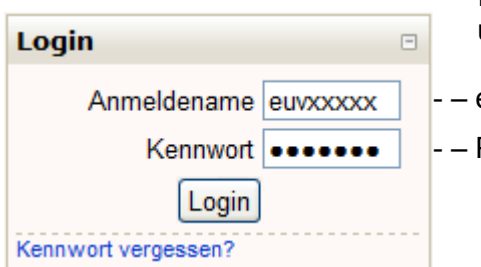

Im Feld Login (links oder oben rechts) den Anmeldenamen und das zugehörige Kennwort eingeben

euvxxxxx bzw. alias für Mitarbeiter

Passwort für ihren E-Mailaccount

Falls sie nicht sicher sind ob ihre Login Daten korrekt sind können sie sich auch per Office Outlook

Web Access an ihrem E-Mailkonto unter:

## [https://owa.euv-frankfurt-o.de](https://owa.euv-frankfurt-o.de/)

anmelden und damit ihre Zugangsdaten auf Gültigkeit überprüfen.

Nach erfolgreichem Login in das LMS Moodle sollten sie folgende Darstellung sehen:

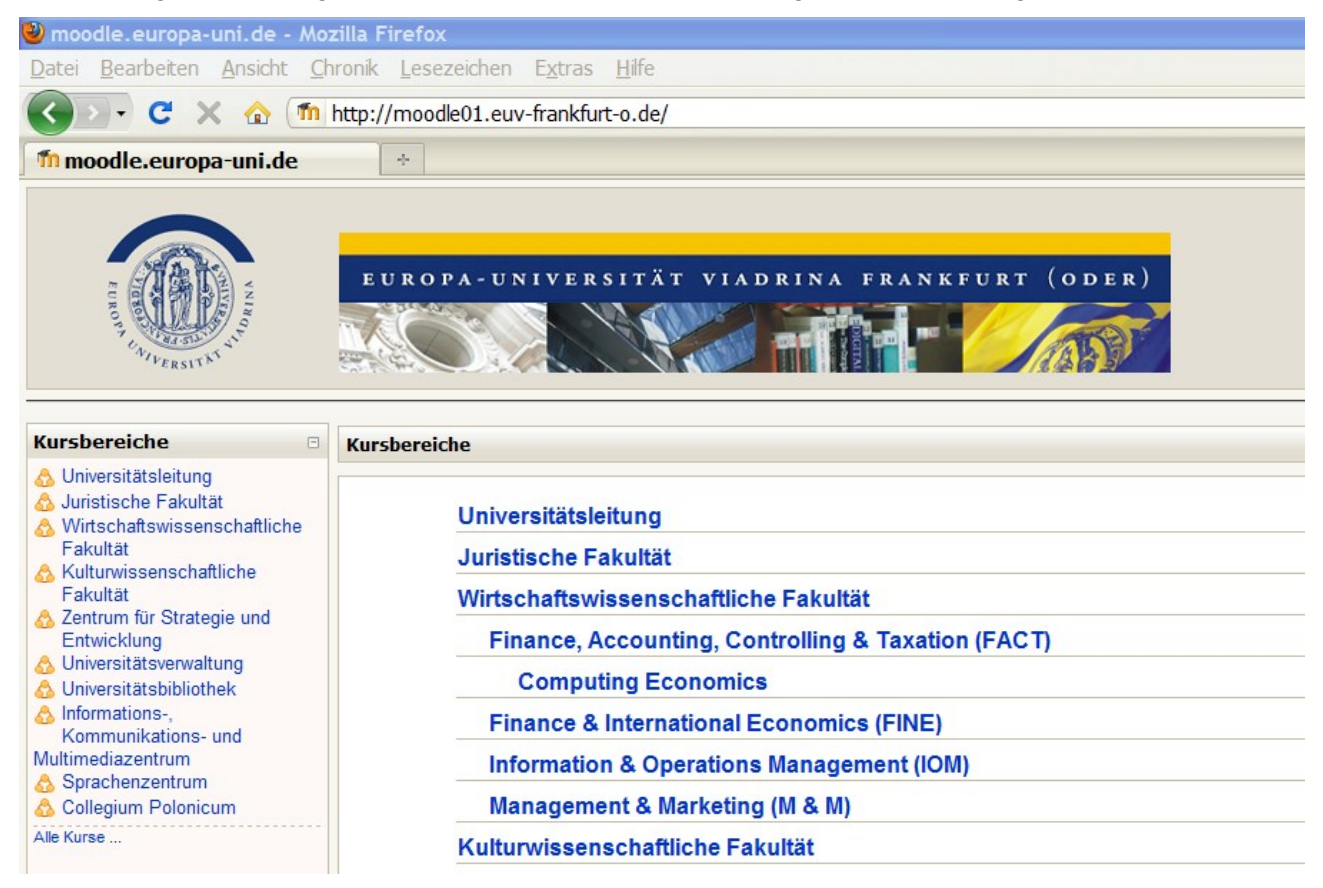

Jetzt im Kursbereich den gewünschten Kurs auswählen und erforderlichenfalls den Kursschlüssel eingeben der vom Dozenten vergeben wurde:

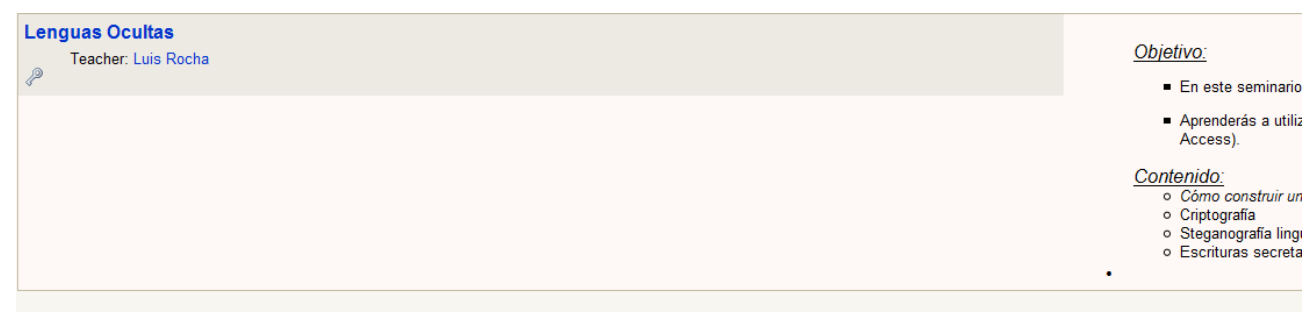

Viel Erfolg bei der Nutzung der Plattform Moodle, die in diesem Semester im Pilotbetrieb läuft und noch ständig ausgebaut wird, um zum Wintersemester 2010/11 in den Regelbetrieb überzugehen.

Torsten Krüger IKMZ Multimedia-Service Moodle-Administrator [tkrueger@euv-frankfurt-o.de](mailto:tkrueger@euv-frankfurt-o.de)